# Serveur Sun Fire X4470

Notes de produit, version logicielle 1.0

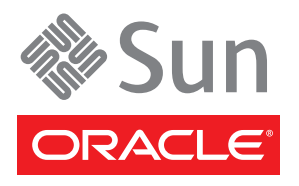

Référence 821-2384-10 Juin 2010, révision A

Copyright © 2010, Oracle and/or its affiliates. All rights reserved.

This software and related documentation are provided under a license agreement containing restrictions on use and disclosure and are protected by<br>intellectual property laws. Except as expressly permitted in your license ag disassembly, or decompilation of this software, unless required by law for interoperability, is prohibited.

The information contained herein is subject to change without notice and is not warranted to be error-free. If you find any errors, please report them to us in writing.

If this is software or related software documentation that is delivered to the U.S. Government or anyone licensing it on behalf of the U.S. Government, the following notice is applicable:

U.S. GOVERNMENT RIGHTS. Programs, software, databases, and related documentation and technical data delivered to U.S. Government customers are "commercial computer software" or "commercial technical data" pursuant to the applicable Federal Acquisition Regulation and agency-specific<br>supplemental regulations. As such, the use, duplication, disclosure, modificat forth in the applicable Government contract, and, to the extent applicable by the terms of the Government contract, the additional rights set forth in FAR<br>52.227-19, Commercial Computer Software License (December 2007). Or

This software or hardware is developed for general use in a variety of information management applications. It is not developed or intended for use in any inherently dangerous applications, including applications which may applications, then you shall be responsible to take all appropriate fail-safe, backup, redundancy, and other measures to ensure its safe use. Oracle Corporation and its affiliates disclaim any liability for any damages caused by use of this software or hardware in dangerous applications.

Oracle and Java are registered trademarks of Oracle and/or its affiliates. Other names may be trademarks of their respective owners.

AMD, Opteron, the AMD logo, and the AMD Opteron logo are trademarks or registered trademarks of Advanced Micro Devices. Intel and Intel Xeon are trademarks or registered trademarks of Intel Corporation. All SPARC trademarks are used under license and are trademarks or registered trademarks of SPARC International, Inc. UNIX is a registered trademark licensed through X/Open Company, Ltd.

This software or hardware and documentation may provide access to or information on content, products, and services from third parties. Oracle Corporation and its affiliates are not responsible for and expressly disclaim all warranties of any kind with respect to third-party content, products, and services. Oracle Corporation and its affiliates will not be responsible for any loss, costs, or damages incurred due to your access to or use of third-party content, products, or services.

#### Copyright © 2010, Oracle et/ou ses affiliés. Tous droits réservés.

Ce logiciel et la documentation qui l'accompagne sont protégés par les lois sur la propriété intellectuelle. Ils sont concédés sous licence et soumis à des<br>restrictions d'utilisation et de divulgation. Sauf disposition con par quelque procédé que ce soit. Par ailleurs, il est interdit de procéder à toute ingénierie inverse du logiciel, de le désassembler ou de le décompiler, excepté à des fins d'interopérabilité avec des logiciels tiers ou tel que prescrit par la loi.

Les informations fournies dans ce document sont susceptibles d'être modifiées sans préavis. Par ailleurs, Oracle Corporation ne garantit pas qu'elles sont exemptes d'erreurs et vous invite, le cas échéant, à lui en faire part par écrit.

Si ce logiciel, ou la documentation qui l'accompagne, est concédé sous licence au Gouvernement des États-Unis ou à toute entité qui délivre la licence de ce logiciel ou l'utilise pour le compte du Gouvernement des États-Unis, la notice suivante s'applique :

DROITS DU GOUVERNEMENT DES ÉTATS-UNIS. Les programmes, les logiciels, les bases de données, de même que la documentation et les données techniques connexes, fournis à des clients faisant partie du Gouvernement des États-Unis, sont considérés·comme des « commercial computer software » ou des « commercial technical data » conformément aux réglementations F.A.R. et autres applicables. As such, the use, duplication, disclosure, modification, and adaptation shall be subject to the restrictions and license terms set forth in the applicable Government contract, and, to the extent applicable by the terms of the Government contract, the additional rights set forth in FAR 52.227-19, Commercial Computer Software License (December 2007). Oracle America, Inc., 500 Oracle Parkway, Redwood City, CA 94065.

Ce logiciel ou matériel a été développé pour un usage général dans le cadre d'applications de gestion d'informations. Ce logiciel ou matériel n'est ni conçu<br>ni n'est destiné à être utilisé dans des applications à risque, n logiciel ou matériel dans le cadre d'applications dangereuses, il est de votre responsabilité de prendre toutes les mesures de secours, de sauvegarde, de redondance et autres mesures nécessaires à son utilisation dans des conditions optimales de sécurité. Oracle Corporation et ses sociétés affiliées déclinent<br>toute responsabilité quant aux dommages causés par l'utilisation

Oracle et Java sont des marques déposées d'Oracle Corporation et/ou de ses sociétés affiliées. Tout autre nom cité peut correspondre à des marques appartenant à d'autres propriétaires qu'Oracle.

AMD, Opteron, le logo AMD et le logo AMD Opteron sont des marques ou des marques déposées d'Advanced Micro Devices. Intel et Intel Xeon sont des marques ou des marques déposées d'Intel Corporation. Toutes les marques SPARC sont utilisées sous licence et sont des marques ou des marques<br>déposées de SPARC International, Inc. UNIX est une marque déposée concédée sous l

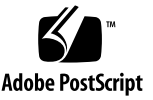

# Notes de produit du serveur Sun Fire X4470

Ce document présente les dernières informations et problèmes relatifs au serveur Sun Fire X4470 d'Oracle. Chacun des problèmes recensés est associé à un numéro de demande de modification interne (CR) que le personnel de maintenance utilise comme référence. Lorsque cela s'avère nécessaire, ce dernier peut se reporter à ce numéro afin d'obtenir d'autres informations sur le problème en question.

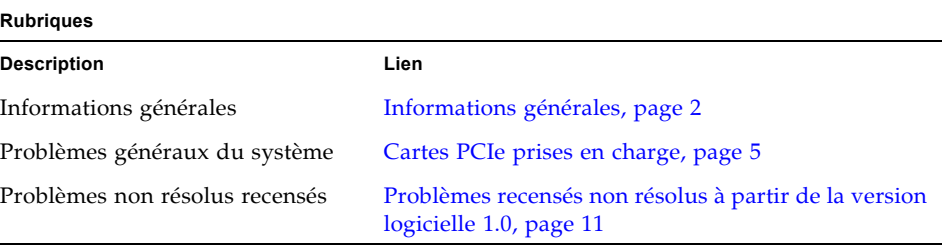

# <span id="page-3-0"></span>Informations générales

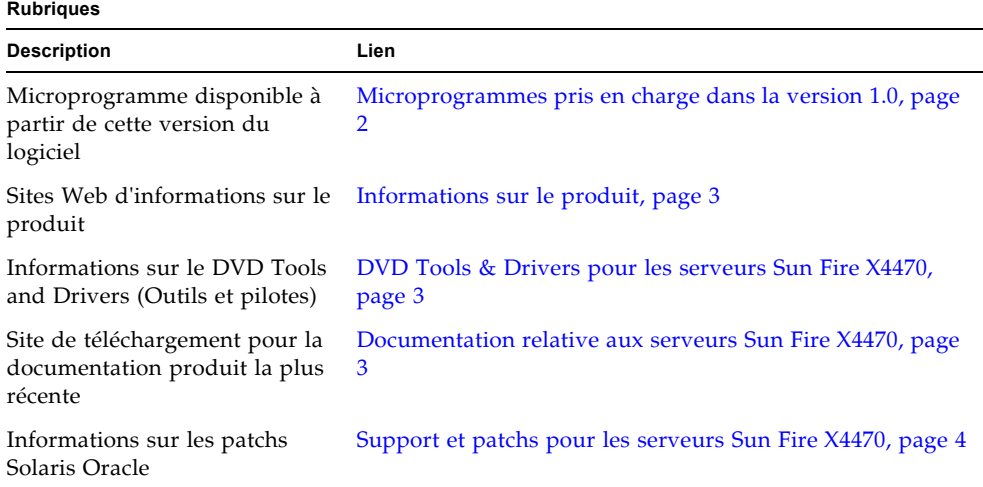

# <span id="page-3-1"></span>Microprogrammes pris en charge dans la version 1.0

Le TABLEAU 1 identifie les versions de microprogramme d'ILOM et du BIOS prises en charge à partir de la version logicielle 1.0.

**TABLEAU 1** Microprogrammes des serveurs Sun Fire X4470 pris en charge dans la version 1.0

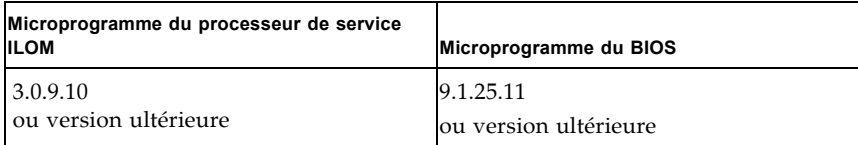

# <span id="page-4-0"></span>Informations sur le produit

Pour obtenir des informations sur le serveur Sun Fire X4470, consultez le site Web suivant :

http://www.oracle.com/goto/x4470

Sur ce site, vous pouvez rechercher des liens et naviguer vers les informations et téléchargements suivants :

- Informations et spécifications sur le produit
- Systèmes d'exploitation pris en charge
- Téléchargements du microprogramme et des logiciels
- Cartes en option prises en charge
- Options de stockage externe
- Calculatrice d'alimentation

# <span id="page-4-1"></span>DVD Tools & Drivers pour les serveurs Sun Fire X4470

Le DVD Tools & Drivers est fourni avec le serveurs Sun Fire X4470 que vous avez commandé. Ce DVD comprend des pilotes de périphérique, des logiciels de gestion RAID et d'autres utilitaires logiciels que vous pouvez utiliser avec votre serveur. Si vous avez besoin d'une copie de ce DVD ou de mises à jour des logiciels fournis sur ce DVD, visitez le site Web suivant et accédez à la page Tools and Drivers (Outils et pilotes) :

http://www.oracle.com/goto/x4470

# <span id="page-4-2"></span>Documentation relative aux serveurs Sun Fire X4470

La documentation produit, ainsi que les notes de produit mises à jour pour le serveurs Sun Fire X4470, sont disponibles depuis le site Web de la documentation suivants :

http://docs.sun.com/app/docs/prod/sf.x4470#hic

# <span id="page-5-0"></span>Support et patchs pour les serveurs Sun Fire X4470

Pour plus d'informations sur le téléchargement de patchs pour le serveurs Sun Fire X4470, allez à la page :

http://www.oracle.com/goto/x4470

### Patch FMA pour Oracle Solaris 10 10/9

Pour utiliser FMA (Fault Management Architecture) avec Oracle Solaris 10 10/9, procédez comme suit :

- **1. Téléchargez Solaris patch 142901-09 ou ultérieur.**
- **2. Suivez les instructions d'installation du patch, mais exécutez les commandes suivantes avant la réinitialisation :**

```
rem_drv intel_nhmex
add_drv -i '"pci8086,3438"' intel_nhmex
```
**3. Redémarrez le serveur.**

# <span id="page-6-0"></span>Cartes PCIe prises en charge

#### **Rubriques**

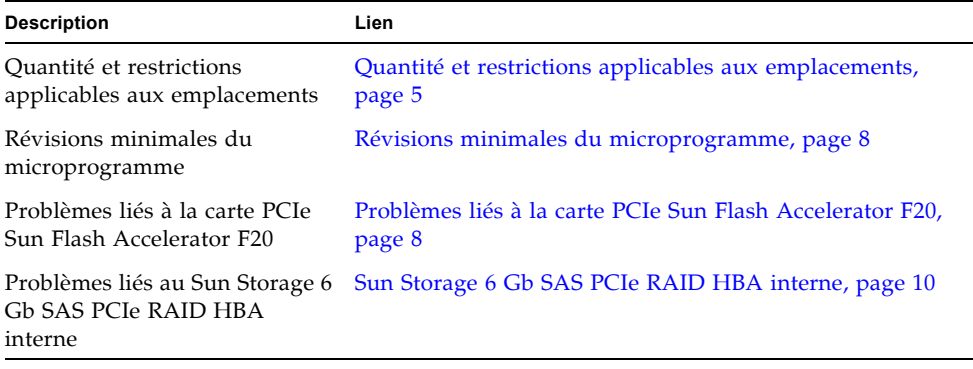

**Remarque –** Certaines des cartes PCIe répertoriées dans cette section peuvent ne pas être disponibles à l'achat sur le serveurs Sun Fire X4470. Pour déterminer les cartes prises en charge et disponibles à l'achat pour le serveurs Sun Fire X4470, accédez au site Web suivant et allez à la page appropriée : www.oracle.com/goto/x4470.

# <span id="page-6-1"></span>Quantité et restrictions applicables aux emplacements

Le TABLEAU 2 répertorie la quantité et les restrictions applicables aux emplacements des cartes PCIe prises en charge sur le serveurs Sun Fire X4470. La colonne *quantité maximale prise en charge (Maximum Quantity Supported)* indique le nombre de cartes testé et pris en charge par Oracle à partir de la version logicielle 1.0. Les quantités prises en charge peuvent augmenter sur les prochaines versions des logiciels.

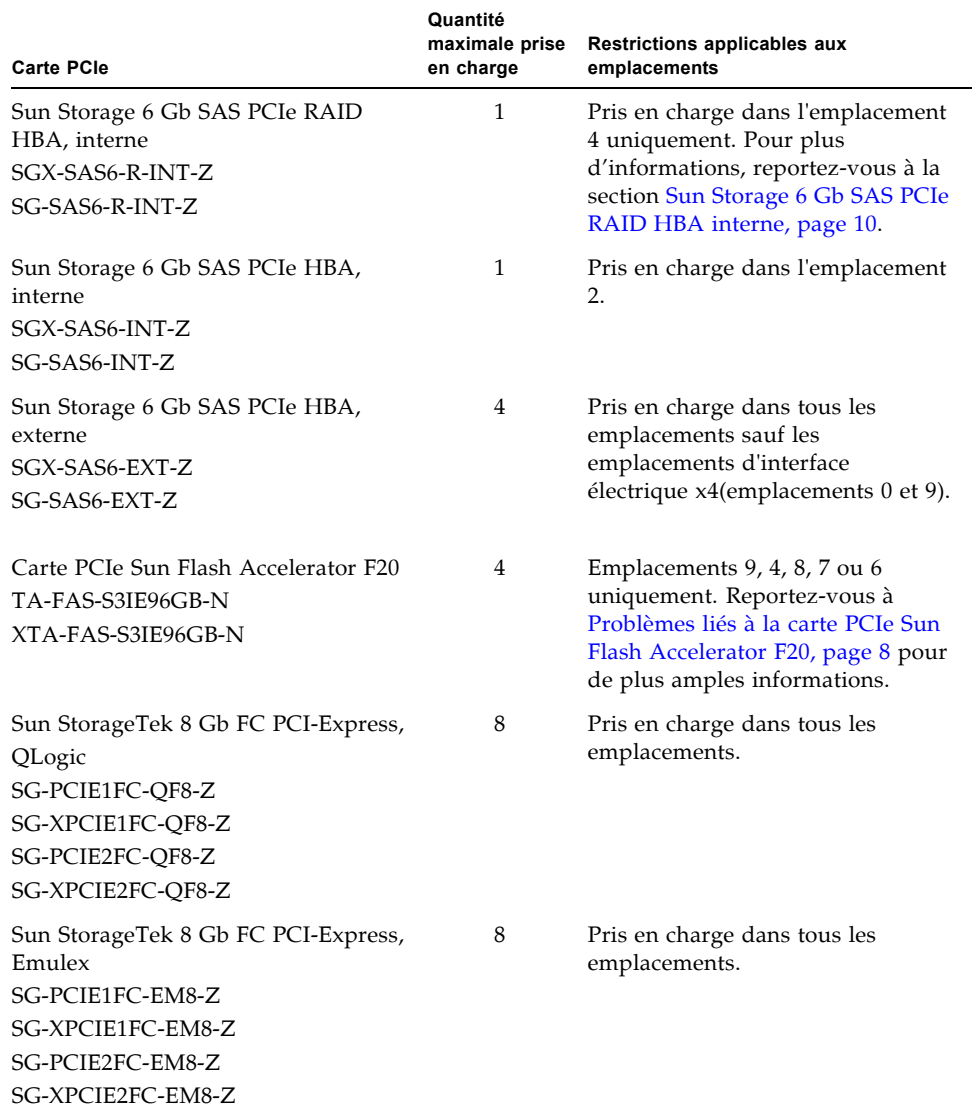

**TABLEAU 2** Quantité et restrictions applicables aux emplacements des cartes PCIe

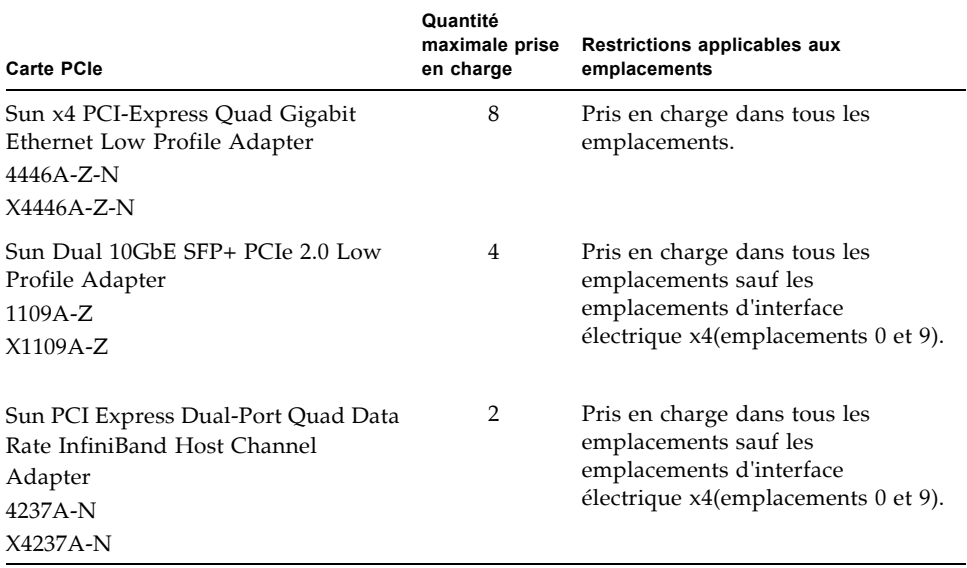

**TABLEAU 2** Quantité et restrictions applicables aux emplacements des cartes PCIe *(suite)*

## <span id="page-9-0"></span>Révisions minimales du microprogramme

Le TABLEAU 3 répertorie les révisions minimales du microprogramme pour les cartes PCIe.

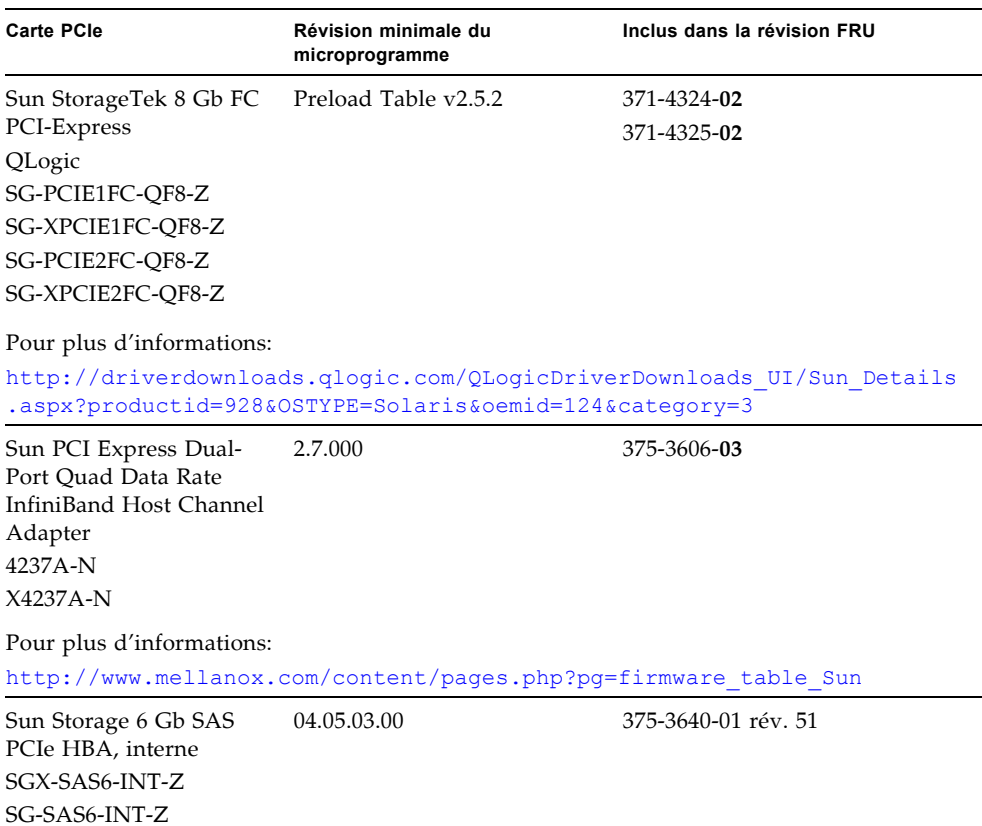

**TABLEAU 3** Révisions minimales du microprogramme des cartes PCIe

# <span id="page-9-1"></span>Problèmes liés à la carte PCIe Sun Flash Accelerator F20

Si vous utilisez une carte PCIe Sun Flash Accelerator F20 avec leserveurs Sun Fire X4470, consultez les sections suivantes sur le positionnement correct des cartes, les contraintes de refroidissement et la fréquence de remplacement du module ESM (Energy Storage Module).

### Restrictions d'utilisation

Ne connectez pas les périphériques aux ports internes SAS/SATA de la carte PCIe Sun Flash Accelerator F20. Le serveurs Sun Fire X4470 ne prend pas en charge l'utilisation de cette carte comme un HBA interne.

### Placement des cartes et conditions de refroidissement requises

Si vous utilisez une carte PCIe Sun Flash Accelerator F20, votre configuration doit répondre aux exigences suivantes pour refroidir correctement le module ESM :

- 1. Le HBA ne peut être installé que les emplacements PCIe 9, 4, 8, 7 ou 6, dans cet ordre de préférence (l'emplacement 9 est le plus adapté à ce HBA, mais l'emplacement 6 est autorisé, bien qu'il soit moins recommandé d'utiliser cet emplacement).
- 2. Vous devez utiliser Oracle Integrated Lights Out Manager (ILOM) 3.0 pour activer la stratégie étendue du mode de refroidissement PCIe. Reportez-vous au *Supplément Oracle Integrated Lights Out Manager (ILOM) 3.0 pour le serveur Sun Fire X4470* (821-2387) pour obtenir des informations sur la stratégie étendue du mode de refroidissement PCIe.
- 3. Lorsque ce HBA est installé dans les emplacements 9 et/ou 4, les conditions requises de température ambiante du serveur restent les suivantes :
	- Temp. d'exploitation :  $5^{\circ}$ C à 35  $^{\circ}$ C
	- **Temp.** hors fonctionnement : -40  $^{\circ}$ C à 70  $^{\circ}$ C
- 4. Lorsque ce HBA est installé dans l'emplacement 8, l'emplacement 7 ou l'emplacement 6, les conditions requises de température ambiante pour le serveur deviennent les suivantes :
	- Temp. d'exploitation :  $5^{\circ}$ C à 32  $^{\circ}$ C

### Fréquence de remplacement du module ESM

La carte PCIe Sun Flash Accelerator F20 contient un composant appelé ESM (Energy Storage Module, module de stockage d'énergie) qui fonctionne à l'instar d'une sauvegarde sur batterie. Le module ESM joue un rôle essentiel dans la protection des données lors des coupures de courant et l'optimisation des performances de la carte. Lorsque le module ESM est en ligne et qu'il fonctionne correctement, la carte fonctionne en mode d'écriture différée (fournissant des performances optimales). Lorsque le module ESM présente des dysfonctionnements, la carte fonctionne en mode d'écriture synchrone. Même si les données sont sécurisées dans ce mode, les performances subissent une nette diminution.

Selon la durée de vie attendue du module ESM et dans l'optique de maintenir la carte à un niveau de performances optimal, remplacez le module tous les deux ans. Si le module ESM n'est pas remplacé à la fréquence recommandée, le niveau d'énergie stocké ne cessera de diminuer dans le temps. Toutes les données stockées sur la carte risquent d'être perdues si la quantité d'énergie du module est insuffisante pour effectuer une opération d'écriture au cours d'une panne de courant.

## <span id="page-11-0"></span>Sun Storage 6 Gb SAS PCIe RAID HBA interne

Si vous utilisez l'adaptateur de bus hôte (HBA) Sun Storage 6 Gb SAS PCIe RAID (SGX-SAS6-R-INT-Z or SG-SAS6-R-INT-Z), votre configuration doit respecter les conditions suivantes pour un refroidissement correct de la batterie :

- 1. Le HBA doit être installé dans l'emplacement PCIe 4. Dans l'emplacement 4, la batterie sur le HBA fait face à une zone avec un flux d'air plus important, ce qui est nécessaire pour un refroidissement correct de la batterie. Ne déplacez pas le HBA dans l'emplacement 2 pour permettre à l'emplacement 3 de fonctionner en mode x16.
- 2. Vous devez utiliser Oracle Integrated Lights Out Manager (ILOM) 3.0 pour activer la stratégie étendue du mode de refroidissement PCIe. Reportez-vous au *Supplément Oracle Integrated Lights Out Manager (ILOM) 3.0 pour le serveur Sun Fire X4470* (821-2387) pour obtenir des informations sur la stratégie étendue du mode de refroidissement PCIe.
- 3. Lorsque ce HBA est installé, les conditions requises de température ambiante pour le serveur sont les suivantes :
	- **Temp.** d'exploitation :  $5^{\circ}$ C à 32  $^{\circ}$ C

# <span id="page-12-0"></span>Problèmes recensés non résolus à partir de la version logicielle 1.0

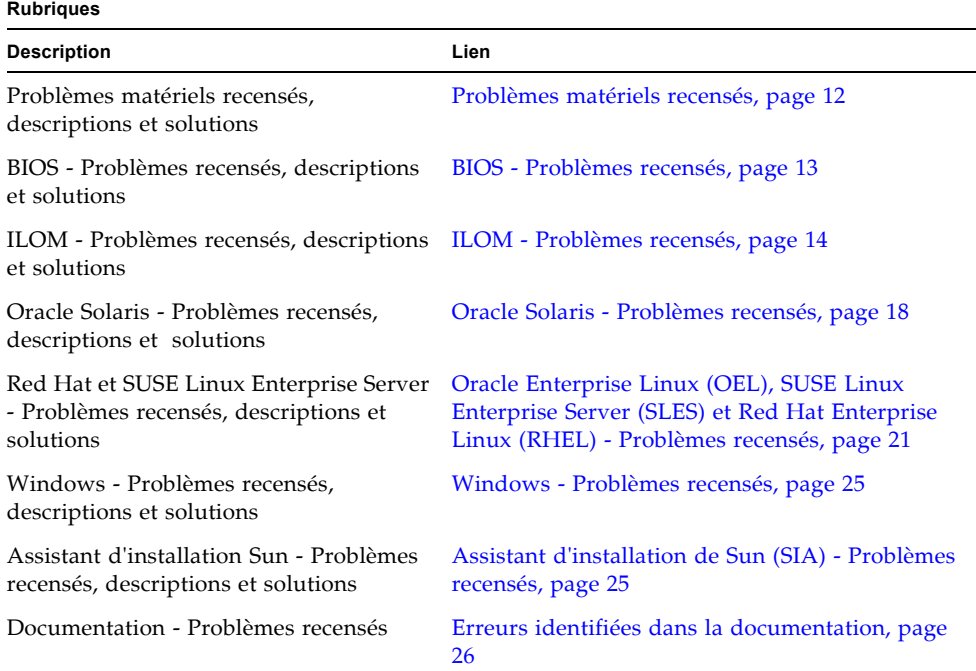

# <span id="page-13-0"></span>Problèmes matériels recensés

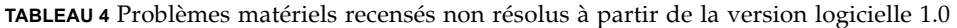

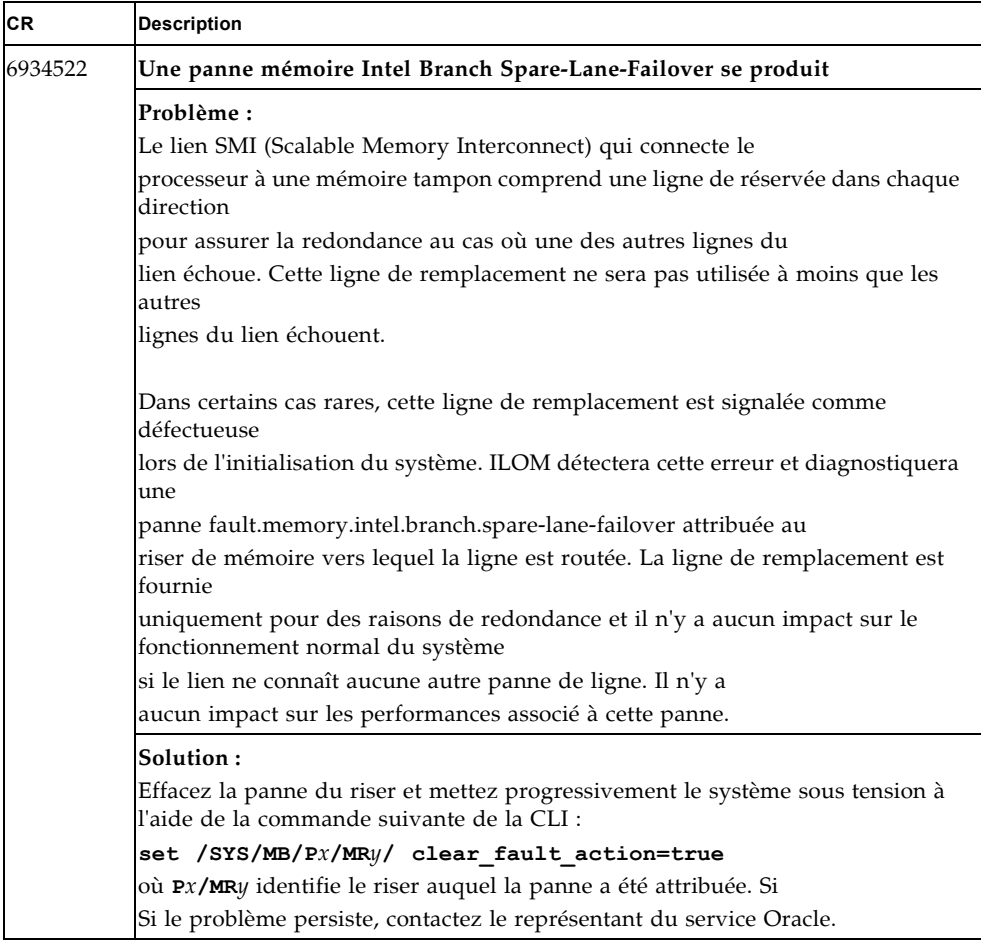

## <span id="page-14-0"></span>BIOS - Problèmes recensés

**TABLEAU 5** BIOS - Problèmes recensés non résolus à partir de la version logicielle 1.0

| <b>CR</b> | <b>Description</b>                                                                                                    |
|-----------|----------------------------------------------------------------------------------------------------|
| 6716289   | La quantité de mémoire indiquée par le BIOS et le système est inférieure à la<br>mémoire réelle installée                                                                                                    |
|           | Problème:<br>Dans l'écran de bienvenue du BIOS et dans le menu principal de BIOS Setup<br>Utility, le système indique qu'il y a b 8 Mo de mémoire en moins que ce qui est<br>réellement installé.                                                                                                    |
|           | Solution:<br>Aucune solution n'est disponible.                                                                                                    |
| 6956818   | Certaines configurations système sont incapables de démarrer le PXE à partir<br>des ports réseau intégrés                                                                                                    |
|           | Problème:<br>Certaines configurations système risquent de ne pas pouvoir démarrer le PXE à<br>partir de sports réseau intégrés après avoir chargé les valeurs par défaut<br>optimales. Les valeurs par défaut optimales activeront les ROM en option pour<br>les emplacements PCIe 0 à 9. En fonction des cartes PCIe installées, le<br>chargement des ROM en option pour chacune des cartes PCIe installées peut<br>consommer l'espace disponible pour le démarrage des extensions ROM et<br>empêcher le système de pouvoir démarrer le PXE à partir des ports réseau<br>intégrés. Dans ce cas, le journal des événements ILOM contiendra l'entrée<br>suivante: |
|           | 92190 Fri Jun 11 13:41:01 2010 IPMI Log critical<br>$ID = 1a : 06/11/2010 : 13:41:01 : System Firmware$<br>Error : BIOS : Option<br>ROM Space Exhausted - Onboard PXE Disabled                                                                                                    |
|           | Logiciels concernés :<br>Version logicielle 1.0                                                                                                    |
|           | Solution:<br>Désactivez les ROM en option dans le menu BIOS PCIPnP pour tous les<br>emplacements PCIe ne contenant pas de cartes destinées à être utilisées comme<br>périphériques de démarrage. Si le système est démarré uniquement à partir des<br>ports réseau intégrés ou des unités internes, désactivez les ROM en option pour<br>tous les emplacements PCIe sauf pour l'emplacement PCIe contenant le HBA<br>SAS interne.                                                                                                    |

# <span id="page-15-0"></span>ILOM - Problèmes recensés

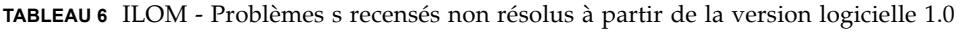

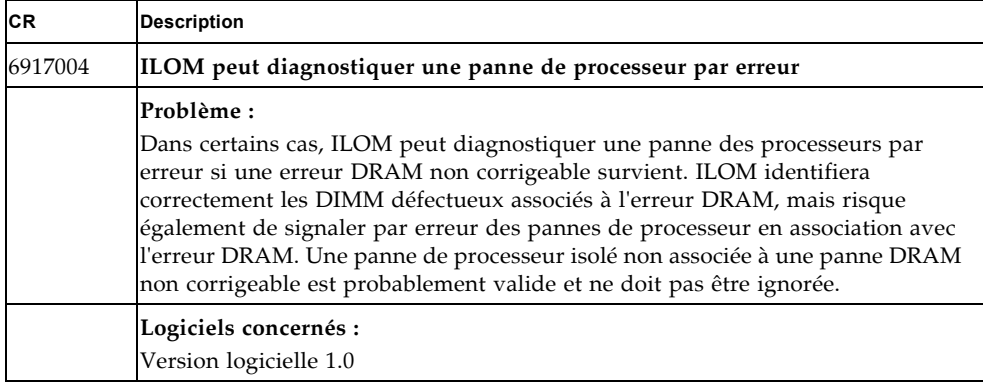

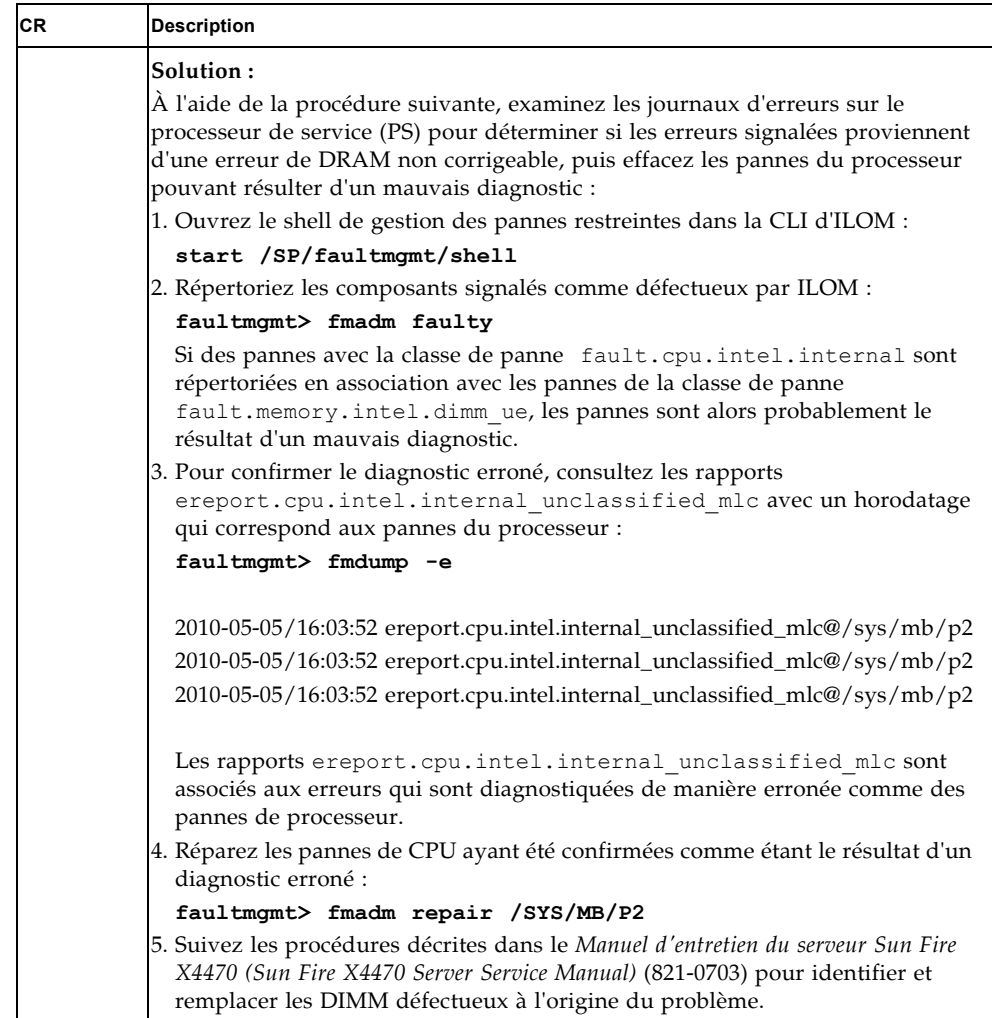

### **TABLEAU 6** ILOM - Problèmes s recensés non résolus à partir de la version logicielle 1.0

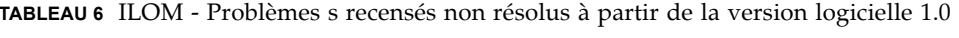

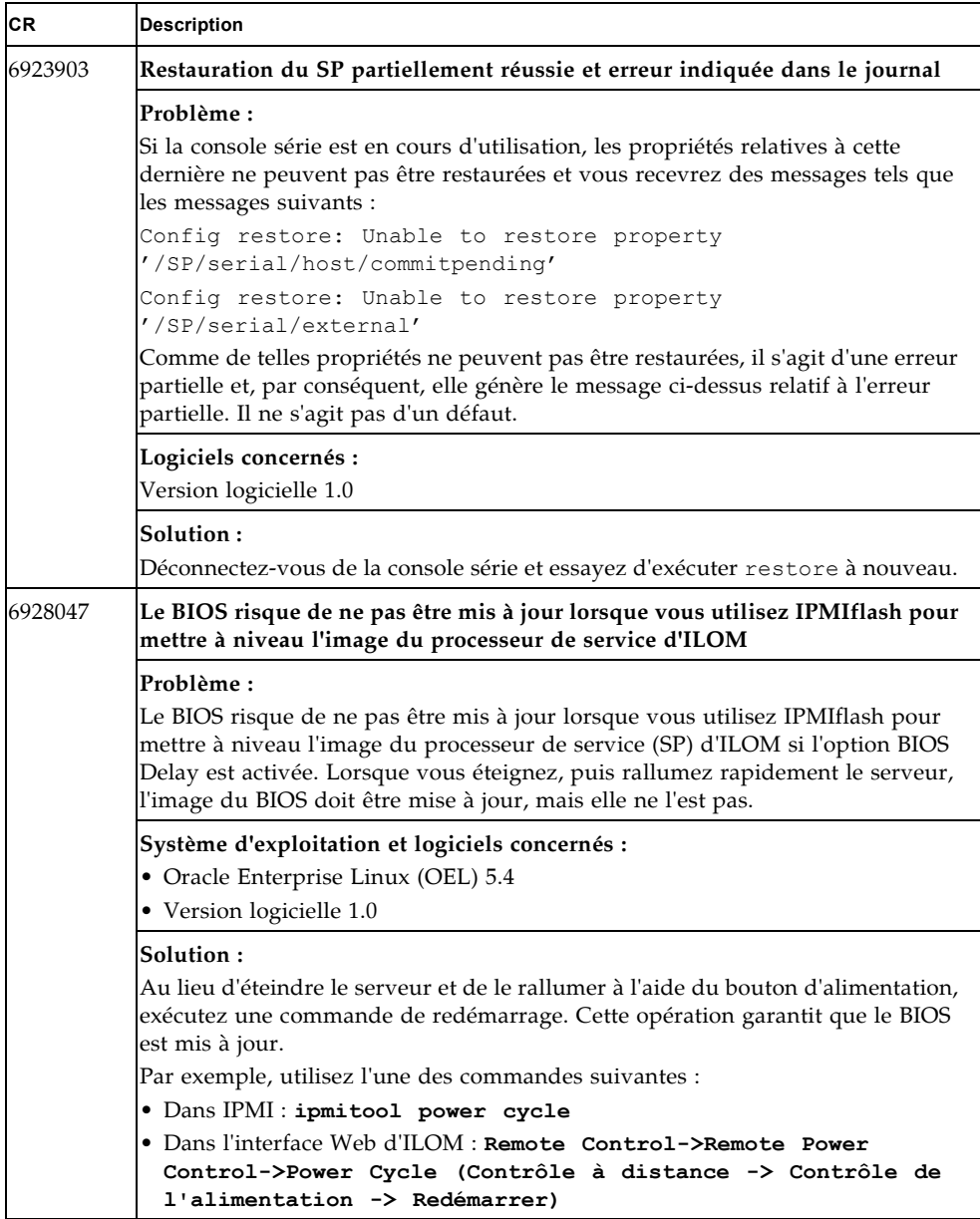

**TABLEAU 6** ILOM - Problèmes s recensés non résolus à partir de la version logicielle 1.0

| <b>CR</b> | <b>Description</b>                                                                                                    |
|-----------|----------------------------------------------------------------------------------------------------|
| 6928567   | Impossible de lancer ILOM Remote Console à l'aide de JRE 1.6.0 U14, U15 et<br>U16                                                                                                    |
|           | Problème:<br>Si vous essayez de lancer ILOM Remote Console via le Web avec certaines<br>versions de Java Runtime Environment (JRE), le système renvoie l'erreur<br>Unable to Launch the Application. |
|           | Systèmes d'exploitation concerné :<br>Tous les systèmes d'exploitation utilisant JRE 1.6.0, U14, U15 et U16                                                                                          |
|           | Solution:<br>Effectuez une mise à niveau vers JRE 1.6.0 U17 ou version ultérieure.                                                                                                    |

## <span id="page-19-0"></span>Oracle Solaris - Problèmes recensés

**TABLEAU 7** Oracle Solaris - Problèmes recensés non résolus à partir de la version logicielle 1.0

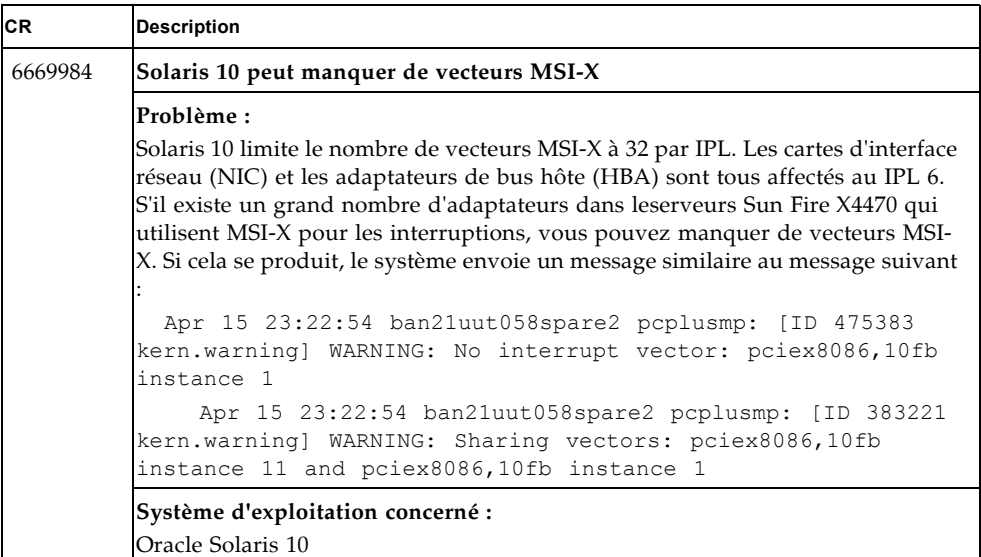

#### **TABLEAU 7** Oracle Solaris - Problèmes recensés non résolus à partir de la version logicielle 1.0 *(suite)*

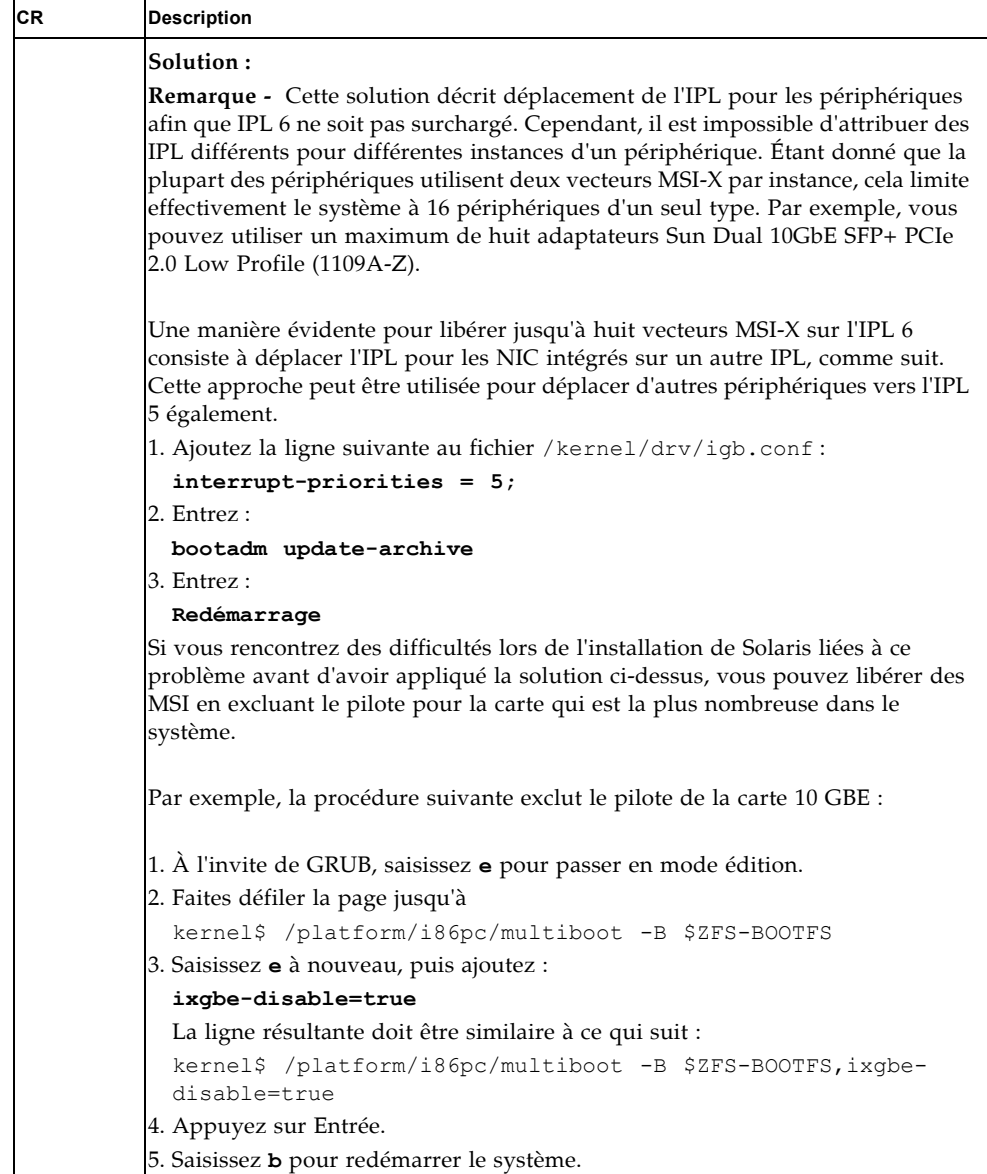

**TABLEAU 7** Oracle Solaris - Problèmes recensés non résolus à partir de la version logicielle 1.0 *(suite)*

| <b>CR</b> | <b>Description</b>                                                                                                    |
|-----------|----------------------------------------------------------------------------------------------------|
| 6814342   | La prise en charge FMA (Fault Management Architecture) requiert un patch                                                                                                    |
|           | Problème:                                                                                                    |
|           | La prise en charge de FMA pour le serveurs Sun Fire X4470 requiert le patch<br>142901-09 ou version ultérieure.                                                                                                    |
|           | Système d'exploitation concerné :                                                                                                    |
|           | Oracle Solaris 10 10/09                                                                                                    |
|           | Solution:                                                                                                    |
|           | 1. Téléchargez le patch Solaris 142901-09 ou une version ultérieure en accédant<br>au site de téléchargement de patchs à partir de la page du produit :                                                                                     |
|           | http://www.oracle.com/goto/x4470                                                                                                    |
|           | 2. Suivez les instructions d'installation du patch, mais exécutez les commandes<br>suivantes avant le redémarrage :                                                                                                    |
|           | rem drv intel nhmex                                                                                                    |
|           | add drv -i '"pci8086,3438"' intel nhmex                                                                                                    |
|           | 3. Redémarrez le serveur.                                                                                                    |
| 6927678   | L'énumération des ports NIC peut changer après l'ajout d'une ou plusieurs<br>cartes PCIe                                                                                                    |
|           | Problème:                                                                                                    |
|           | Comme la numérotation du bus PCIe est dynamique sur le serveur Sun Fire<br>X4470, l'énumération des ports NIC peut changer après l'ajout d'une ou<br>plusieurs cartes PCIe. Par exemple, igb2, igb3 pourrait être modifié en<br>igb4, igb5. |
|           | Système d'exploitation concerné :                                                                                                    |
|           | Toutes les versions d'Oracle Solaris                                                                                                    |
|           | Solution:                                                                                                    |
|           | Saisissez la commande suivante, puis redémarrez le serveur :                                                                                                    |
|           | echo #/etc/path to inst bootstrap 1 > /etc/path to inst                                                                                                    |

# <span id="page-22-0"></span>Oracle Enterprise Linux (OEL), SUSE Linux Enterprise Server (SLES) et Red Hat Enterprise Linux (RHEL) - Problèmes recensés

**TABLEAU 8** OEL, SUSE et RHEL - Problèmes recensés à partir de la version logicielle 1.0

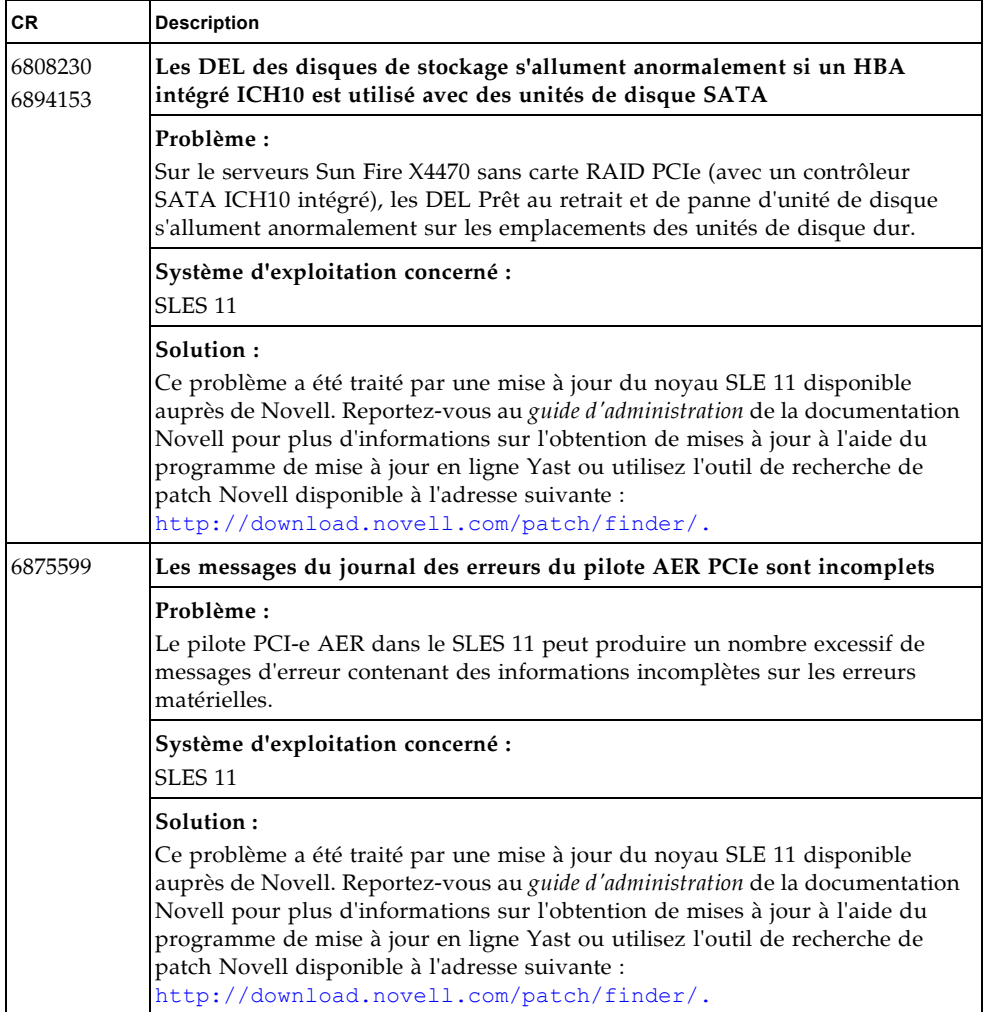

**TABLEAU 8** OEL, SUSE et RHEL - Problèmes recensés à partir de la version logicielle 1.0

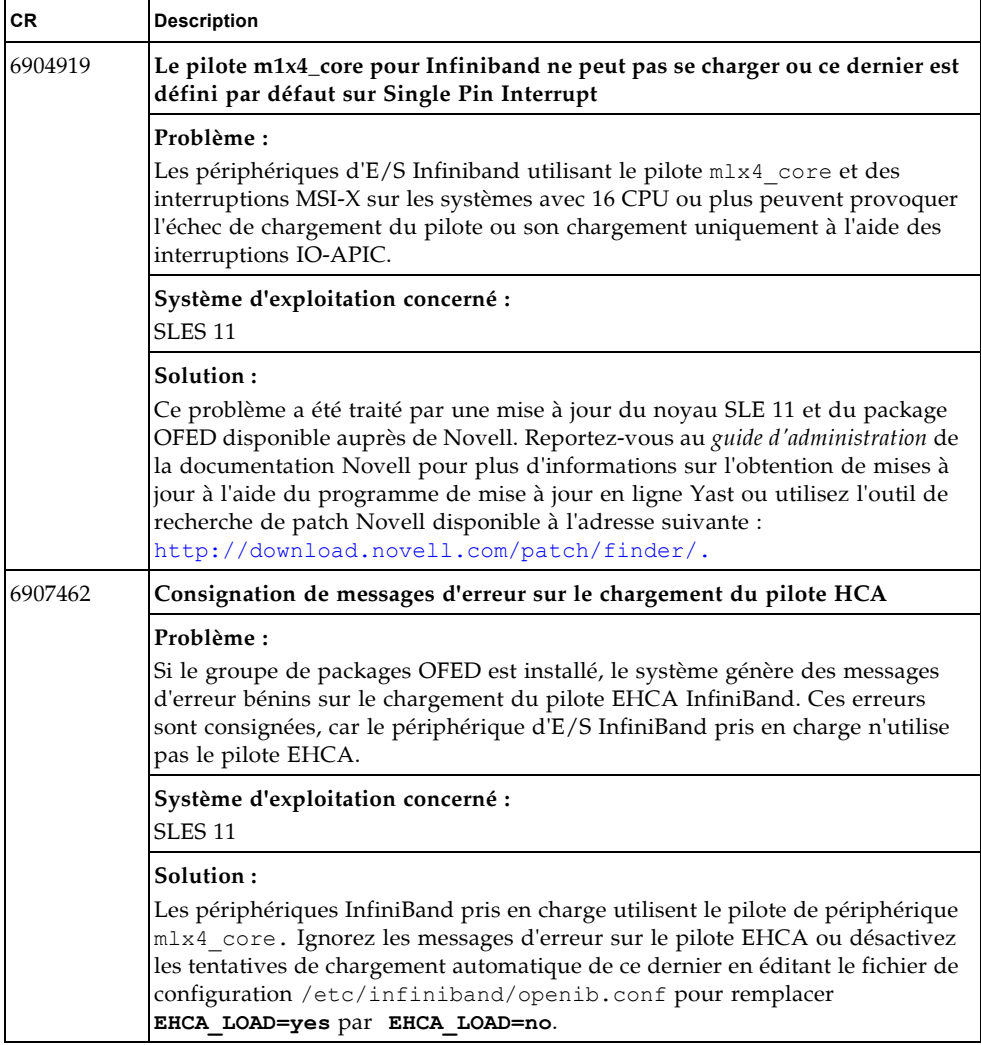

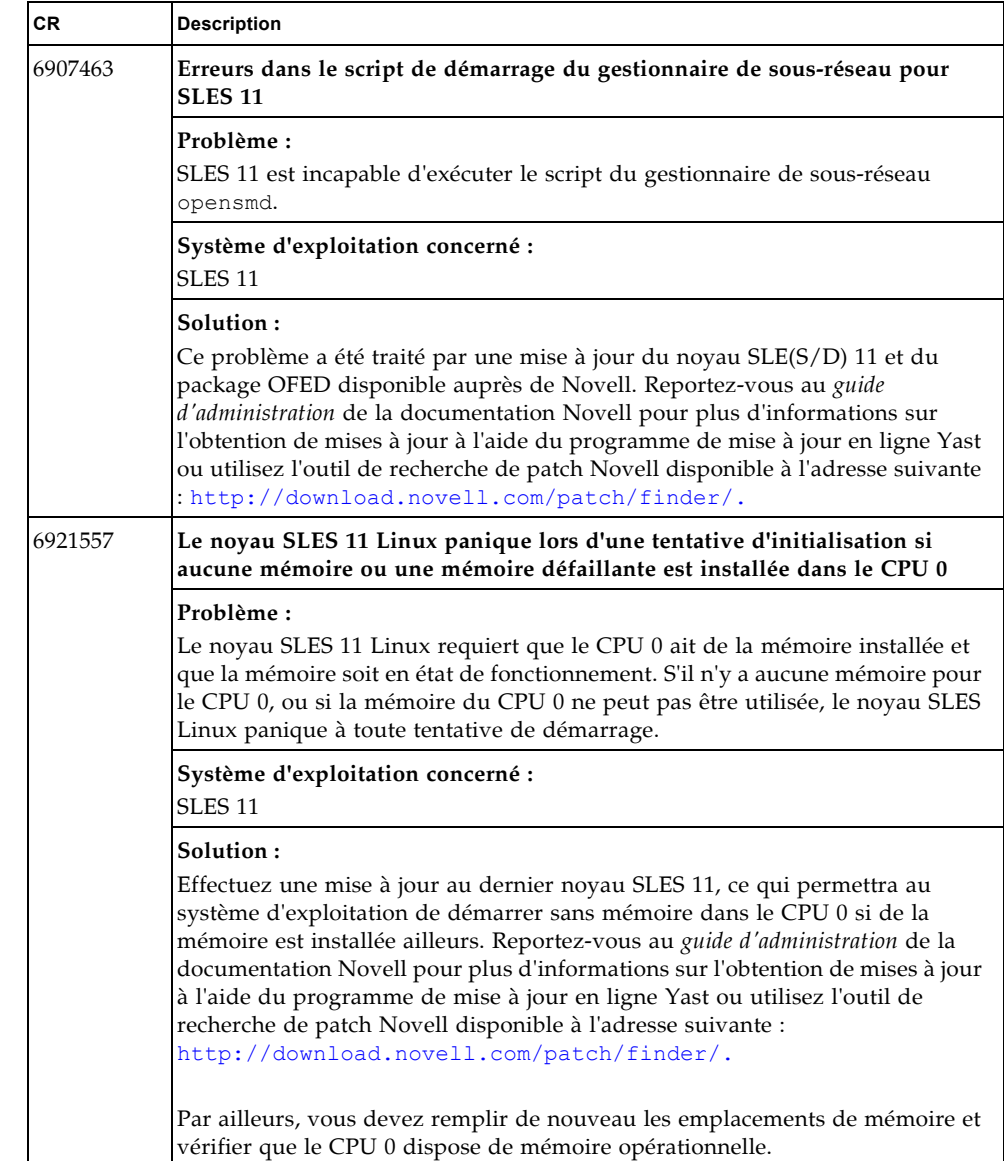

**TABLEAU 8** OEL, SUSE et RHEL - Problèmes recensés à partir de la version logicielle 1.0

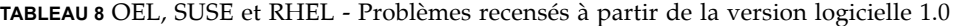

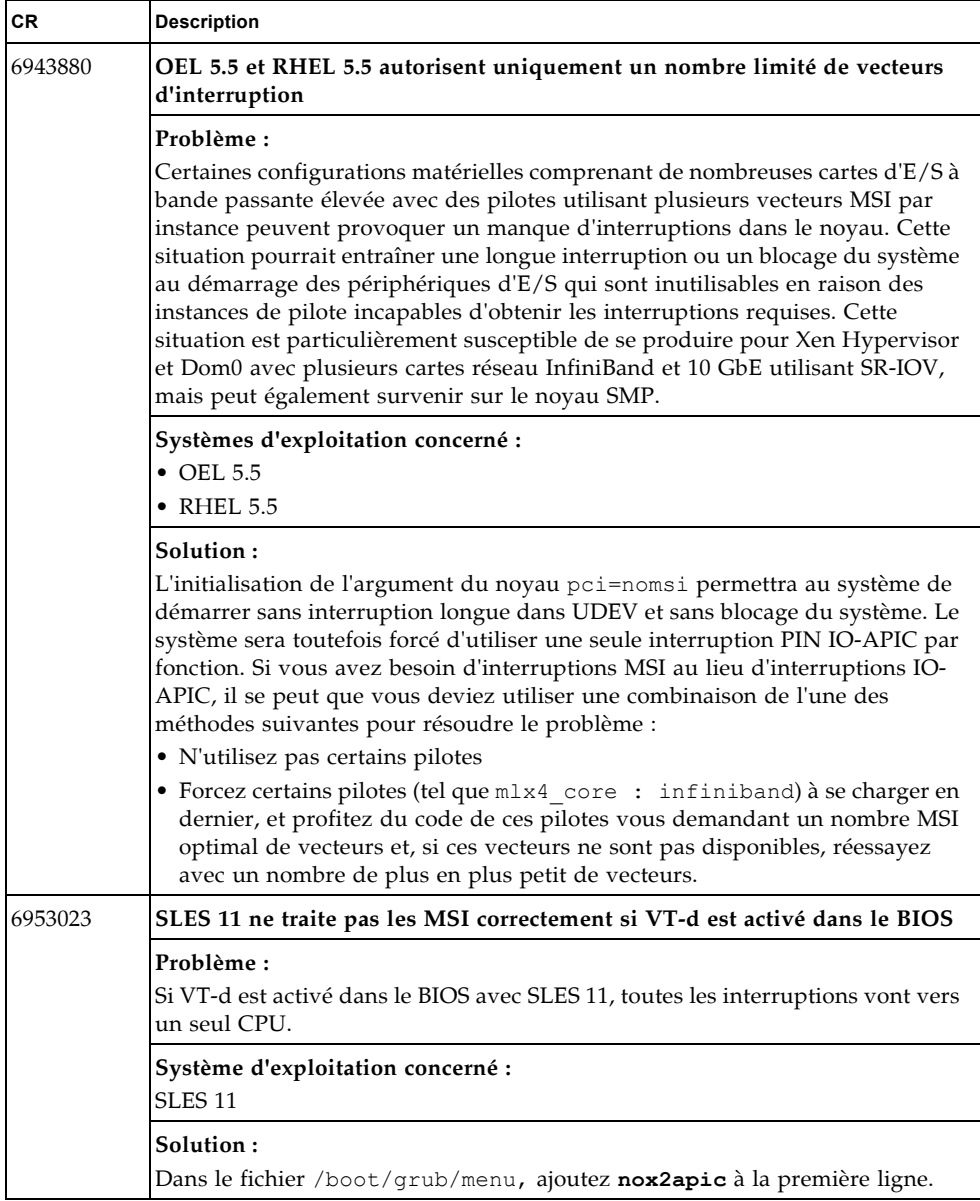

## <span id="page-26-0"></span>Windows - Problèmes recensés

**TABLEAU 9** Windows - Problèmes recensés non résolus à partir de la version logicielle 1.0

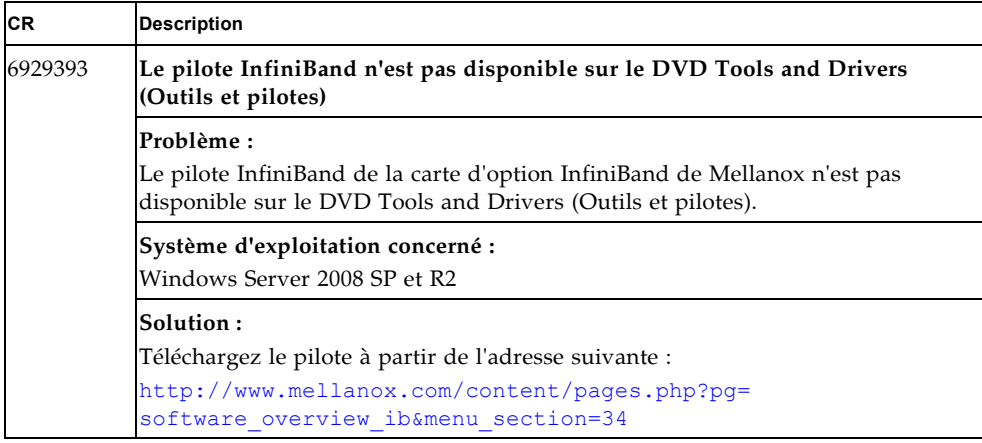

# <span id="page-26-1"></span>Assistant d'installation de Sun (SIA) - Problèmes recensés

**TABLEAU 10** Assistant d'installation de Sun (SIA) - Problèmes recensés non résolus à partir de la version logicielle 1.0

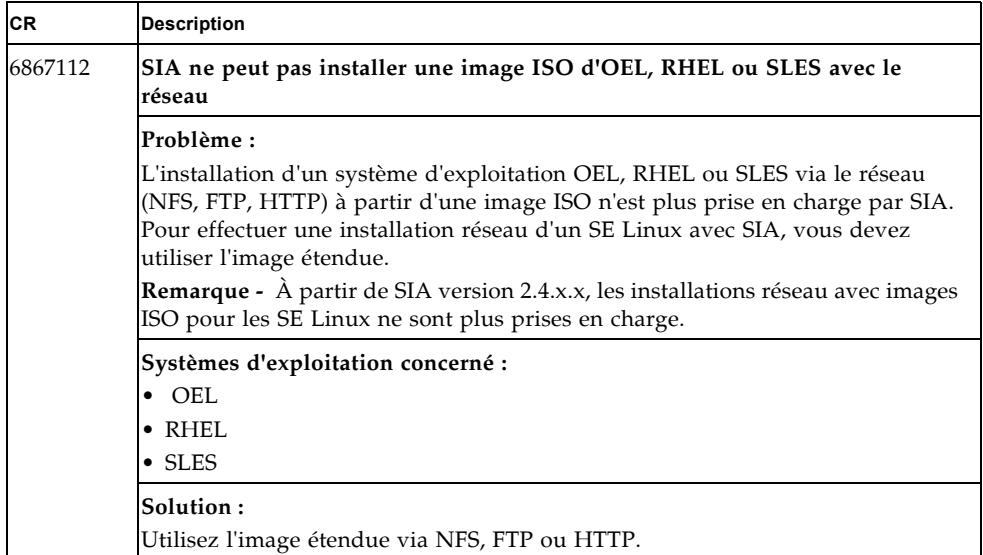

# <span id="page-27-0"></span>Erreurs identifiées dans la documentation

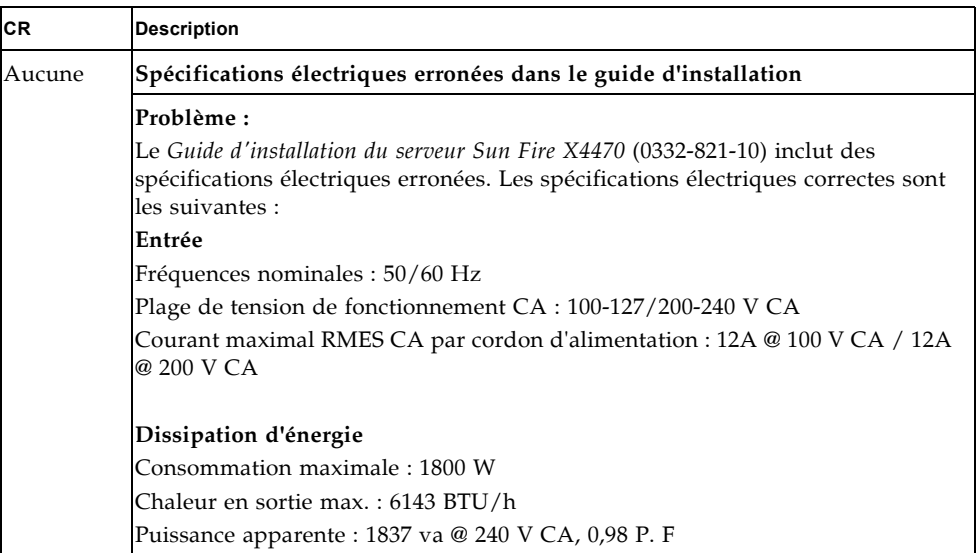

### **TABLEAU 11** Erreurs identifiées dans la documentation